## GUÍA RÁPIDA

Gracias por adquirir el receptor GigaTV M345 T CA, el cual ha pasado unos estrictos controles de calidad para asegurar la correcta recepción de los canales de TDT y ofrecerle una óptima calidad de imagen y sonido.

Una vez instalado y sintonizado este equipo (ver la guía rápida en la siguiente página de este documento), si en su televisor no visualiza ningún o sólo alguno de los canales de TDT disponibles en su zona, sepa que muy probablemente no es debido al receptor sino a problemas en la instalación de antena de su edificio o por la falta de cobertura de TDT en la zona.

Verifique la correcta instalación del equipo. Siga paso a paso el proceso de instalación descrito en la guía rápida. Si se encuentra en un edificio comunitario, contacte sus vecinos o con el administrador de la finca para asegurarse de que el edificio ha sido adaptado a la TDT, es decir, que se haya realizado la actualización de la antena del edificio.

En caso de necesitar realizar dicha adaptación, si desea que le suministremos los datos de un instalador certificado operativo en su zona, puede contactar con el correo electrónico: atencioncliente@tvtechco.com

# **M345TCA** Giaa. Manual de Instrucciones B.  $-102822$ D

### ELEMENTOS NECESARIOS PARA LA INSTALACIÓN

- A Receptor Digital Terrestre GigaTV M345 T CA
- **B** Mando a distancia
- **G** Manual de Usuario
- D x1 Cable de antena (no suministrado, recomendado AV0410E)
- E x1 Cable euroconector (no suministrado, recomendado AV0460E)
- F x2 Pilas 3A para el mando a distancia (no suministradas)

#### PASOS PARA LA CONEXIÓN DEL RECEPTOR TDT

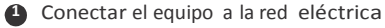

**2** Conectar el cable de antena entre la toma de televisión y el receptor

3 Conectar el cable euroconector entre el TDT y su televisor

 4 Insertar las pilas en el mando a distancia. Orientarlo al sensor frontal del TDT, apretar la tecla ON del mando y verificar que aparece la pantalla de inicio del TDT en su televisor

<sup>5</sup>Seguir los pasos de elección de idioma y búsqueda automática de canales

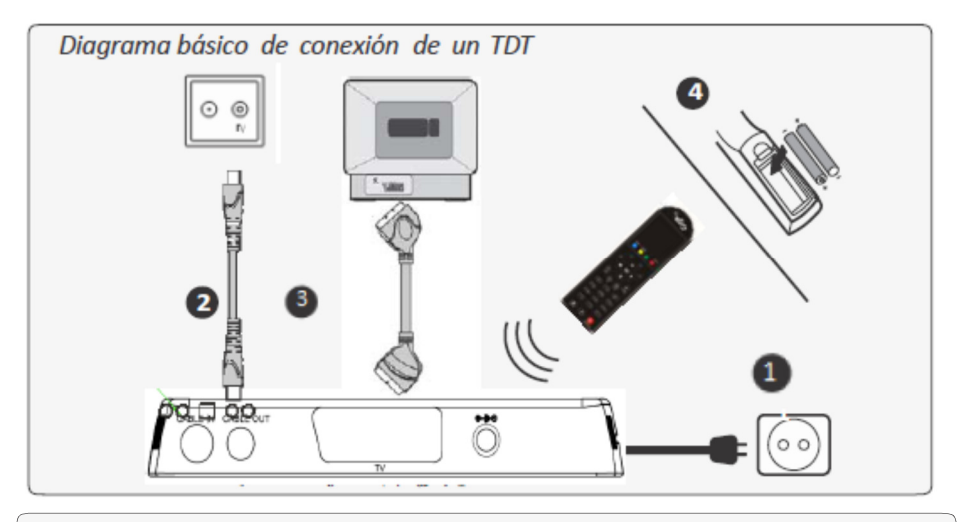

Cuando inicie el receptor por primera vez, aparecerá la siguiente pantalla:

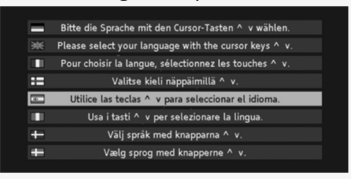

Seleccione la opción: Idioma y pulse OK

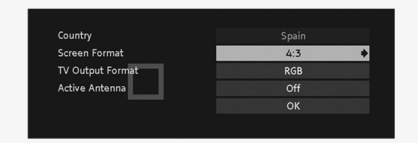

Seleccione y edite las opciones: País, Formato de pantalla, Formato de salida del TV y pulse OK

Pulse nuevamente OK y empezará la búsqueda automática

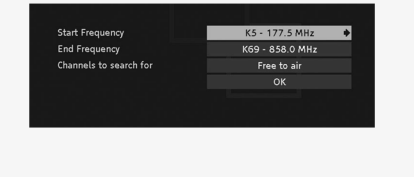

Ahora ya puededisfrutar de la TDT, si aún tiene alguna duda pongase en contacto con nosotros en: www.tvtechco.com TvTech, S. L. C/ Suero de Quiñones, 38 28002, Madrid, Spain